## **CHECK THE "CHOOSE DATABASES" SETTINGS**

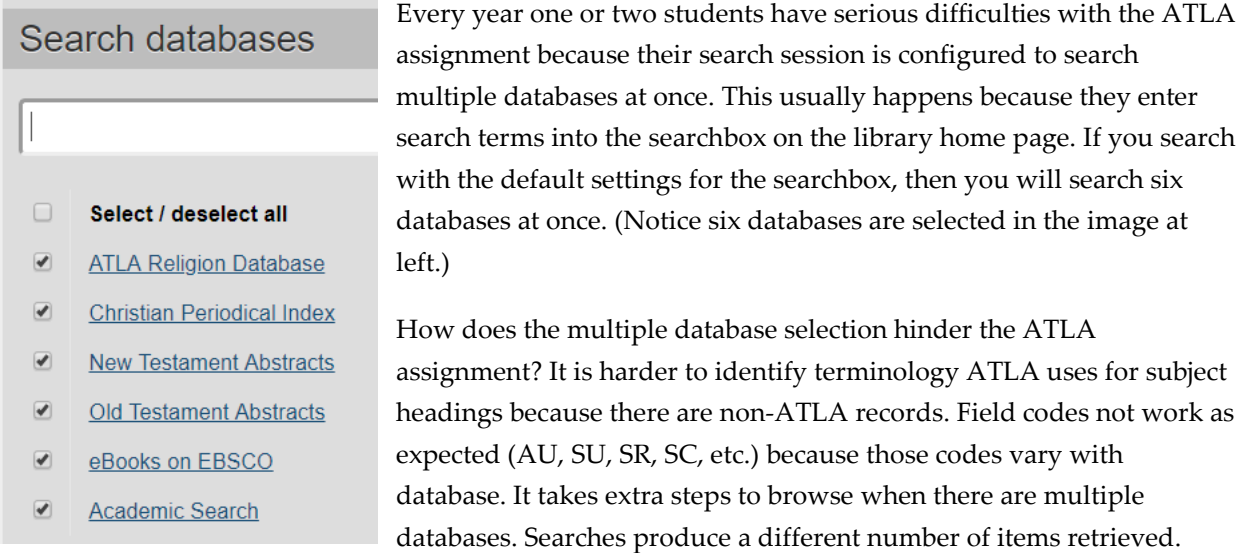

The ATLA assignment ("Practice Using ATLA") requires you to search ATLA by itself so you can use special features which are available only in ATLA (like the Scripture Citation index), and so you can avoid the complexity of a multi-database search. Further, correct answers are based on searching ATLA alone.

For the assignment, don't enter search terms into the searchbox while multiple databases are selected.

There are lots of safe ways to connect to ATLA by itself. On the library home page, just click the underlined "ATLA Religion Database" below the searchbox. (Image at right.) Or pick ATLA from the dropdown list on the home page. Or use the list of databases organized by title: [https://library.dts.edu/guide-](https://library.dts.edu/guide-title)

Select / deselect all

 $\Box$ 

 $\overline{\blacktriangledown}$ **ATLA Religion Database** 

[title](https://library.dts.edu/guide-title) or the list organized by topic[: https://library.dts.edu/guide-topic.](https://library.dts.edu/guide-topic) Use any of those links and your search session will be configured correctly for the assignment.

However, you would be wise to check the "Choose Databases" setting in the EBSCO search engine when you first access a database. Note the "Choose Databases" link below. Just click "Choose Databases," select ATLA PLUS **alone**, and click OK.

## Searching: ATLA Religion Database with ATLA Serials PLUS | Choose Databases

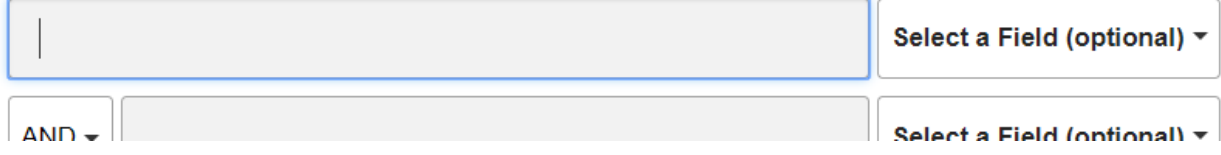